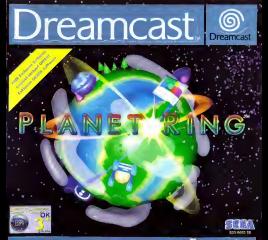

# PLANET RING

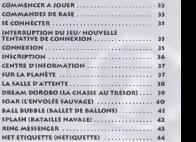

### COMMENCES A JOURN

### AVANT PE METTRE LA CONSOLE SOUS TENSION

Ins6rez une carle memoire disposanl de suflisammenl de blocs maires and core memore opposent de tuttitus una una una destante après (la coca de l'entrois requeo dels le port.<br>Il sidenzion 1 de la mariette connecte au rist de commands A. • Connedez le micro, si vous en avez un, au port d'extension <sup>2</sup>

- Donnestle la risono, si vous en syste uit, au p
- Connectez leclavier, si vous en avez un, au port de commands

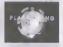

tension (interrupteur sur ON).

APRES AVOIR MIS LA CONSOLE SOUS TENSION (INTERRUPTEUR SUR ON) Immediatement aptes ledemarrage s'opdre la selection de lafrequence (50 Hz/60 Hz) sulvie Remarque : si, au bout de 30 secondes, aucune sélection n'est faite, la fréquence de SO Hz esl aulomaliquemenl sdlectionnee.

50HZ - SELECTIONNEZ PAL SO 60HZ - SELECTIONNEZ PAL 60

TEST SI le logo do titre apparail sur un lond noir, le jeu peut dtre alfiche en PAL 50 Hz comme en OL 18 OOS OR TITLE AUSTRALIE DE SIGN NE FONCTIONNE PACER PAL 50 Hz

**OMMANDES DE BASE** 

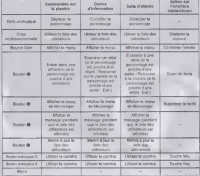

# COMMANDES DE BASE - SUITE

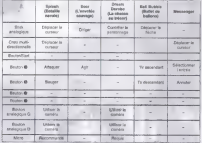

# SE CONNECTER

Appunez sur le bouton Start pour vous connecter

Si la tentative de connexion echoue. lemessage PPP

I'ecran. Il sera suivi par « Go in Information centre » (Alter au centre d'information) une tols l connexion au serveur Mabile

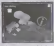

### INTERRUPTION DU |EU / NOUVELLE TENTATIVE DE CONNEXION Appuyez sur le bouton Start' pour afficher le menu Pause.

State Community (Cuitter Ring) pour activité pour vous déprésentait du Si la tentative de connexion au fournesseur d'école Antonio, Esseur,

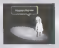

Remarque : cette procedure n'esl pas vtilable si vous passes par /'interface clavier/ecran qui

### CONNEXION

Une tols connects, sulvez les indications Jusqu'au centre d'inlormation Le message Enter login name •• (Saisissez votre code d'accds) s'aftiche. U premiere tols, vous devez choisir un pseudonyme et vous inscrire en tant qu'utlisateur (User Registration). Si vous Stes deje inscril, saisissez votre pseudonyme (nickname) et votre mot de passe (maximizion). 72 vos données de connexion ont 6te enregistrées sur votre carte mémoire

# INSCRIPTION

Le conlenu de cheque page se prfisente comme suit.Vous no pouvez pas acceder <sup>a</sup>la page 2 sivous n'avez pas saisi les Inlormations requlses (signalfies par un astdrlsque) dans I'Scran d'lnscrlptlon, page 1.

Nickname (pseudonyms) Password (mot de passe) \* Protect-code (code de confidentially) \* Gender (sexe) Region (region) • Language Preference (langue) Date of Birth (date de naissance - saleir au formal AAAAMMJJ) Player Colour (couleur du (oueur)

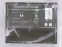

PACE 3<br>Intelligence (Intelligence) Kindness (Indulgence) Looks (Apparence)

## PACE 3

Confirmez votre saisie. Sélectionnez - OK - a la Rh du processus d'enregistrement pour sauvenander les données

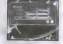

Le processus d'inscription est terminé, le leu peut commencer. Si un message d'arreur apparaît, váciliez que vous avez correctement a informations.

# CENTRE D INFORMATION Les options suivantes sont dlsponibles dans le centre d'information : · Arrangement and in the program (place vous programment programment programment programment programment programment programment programment programment programment programment programment programment programment programme Net - etiamuton sur les attactions cinamet en ligne allo Vert - Informations sur les attractions (manuel en ligne. etc.) Orange - panneau d'affichage (messages) Bleu - meilleurs scores

Commander du navigateur : croix mullidirectionnelle = deplacer le curseur, productionnelle = letoumer de la precedents el bouton O - annuler.

- Modification du profil Vous permet de changer certaines Informations saisles lors de votre Inscription.
- Plan du monde Visionnez une carte du pers
- <sup>&</sup>gt; Audio S6lectionnez Mono <sup>01</sup>

SUR LA PLANETE<br>En rén de croire dictionnaire la constat constat qual l'abiente En plus des etterchons Lorsque vous vous eportroller due adapte de abritant des attractions. Lorsque vous vous approchez d un bâtiment.<br>le nom de l'attraction s'affliche. Pour pénétrer dans cette attraction, appuyez sur le bouton · ·

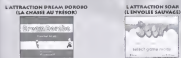

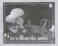

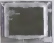

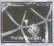

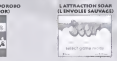

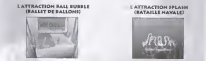

### LA SALLE D ATTENTE Cheque table représente un jeu. SOIectionnez un jeu en vous asseyant & la table correspondante. Appuyez sur le bouton Q pour accelder au jeu, Lorsque vous decidez de quitter la table el le jeu, appuyez sur lebouton O Una finite que le nombre de joueurs minimum requisite de le pour le jeu selectionne est attent, appuyez sur le bouton @ pour commencer

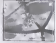

PENDANT LE JEU

Appuyez simultandment sur le bouton @ et le bouton Start pendant le leu pour terminer le session an cours.

Remarque : passes par le menu Pause nour quitter Soar - L'emote

# A BROADLE BELLEVILLE CHANNEL BACKGALLATE

DREAM BOROOM ILA CHARE LUXIÈREM **PALAM PU** 

The part assumption formation to constitute the control of the control phone is an excel-I consider and climated by marks of power and campaigned by children children id- krozy dans un ratal de "W2 saccedes maximum

In subset the photograph wheat comes will financiate the ways from . From conclusion conclusi

The show that detects where independent their body of your values of a 1978 works.

Looking an answer rentry is to have more due objets do where there comment

The frie run in tenur www. and drings is norte and terrinde at les Ask can lives

Account we be bladen 20st oper releases; A to sale (Salteries des artistières

Welch in this class interest aims must be muster.

CANADO AMORAL COLLEGE

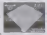

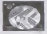

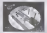

LISTE DES TRUCS

- PORTE Peut 3tre ouverte par les joueurs el par les gardes. Se terme automatiquemenl **april 10 court Instance De Alexandre Instance Control Control Construction (ALEXANDRE DE TÉLÉPORTATION - Téléporte Instances annual Luis under prove prove**
- ZONE DE TELEPORTATION T6l6porte inslanlanement un joueur vers une autre zone de teleportation de lacarle. En presence de Irols zones de teleportation ou plus, la
- selection de la destination se latt de lagon alealoire.<br>• PORTE DES HOMMES/PORTE DES FEMMES Ne peut étre ouverte que par un |Oueur du sexe correspondanl (les gardiens sont des hommes),
- PIECE HELIUM Augments leton de la voix des deox joueurs.
- PIECE OBSCURItE Empfiche momentanement le joueur de voir.
- PIECE confusion Empeche le stick analoglque et le deplacement <sup>A</sup> I'dcrain de **PRESS, CORRESPONDIN - LINGS**
- PIECE ALARME Certains trdsors sont dotes de ce ptege. Lorsqu'il est acW. une alarme retentit pendant une periods donnee, avertissanl les gardes.

## SOAR (LENVOLEE SAUVACE)

Ce |eupermet de jouer de deux e hull consoles (jusqu'a quatre joueurs par console). Soar (L'envolde sauvage) commence lorsqu'un person serection au model de joueurs (1 à 4) repromisés à veter. Selectionnez le nombre de joueurs (13 4) connectés è votre Droamast.<br>Dreamcast. Le jeu commerce lorsque le nombre de joueurs souhaite

MODES DE JEU

BALLOON CHARCE (CREVER LES BALLONS) - FAITES ECLATER TOUS LES BALLONS DES ADVERSAIRES POUR CACNER.

Vous drsposez de 90 secondes maximum Le joueur qui sort de la carte est 3limin6

FLY HICH (CONCOURS <sup>D</sup> ALTITUDE) - ESSAYEZ DE BATTRE LETEMPS RECORD DANS CETTE COURSE ASCENSIONNELLE.

Le temps imparti est de 60 secondes. Les joueurs ne sont pas eiliminés lorsqu'ils sortent de la

# fiRAND PRIX -CE MODE COMPTE TROIS NIVEAUX.

Vous devez etre lepremier a effectuer trois lours. Le temps Impartl est de 90 secondes. Le joueur sorlant de lacarte est elimina...

Loreau en joueur gagne ou que la déba Impart est Annulé, les résultats du les sattebure et

Appuyez sur la bouton Stan pendant lasequence video pour retourner a la salle d'attente des

# BALL BUBBLE (BALLET DE BALLONS)

Ces surfaces representent leurs buts. en quelque sone. Tout ballon.<br>atteignant une surface de couleur équivaut à un but pour le joueur. empterent par cette couleur.<br>Springeris par cette couleur.<br>Ce chamic, censusau las couras o actionnas con Method et and

English visit sonta toda pierres, an dolchement ou gend du arbitring Lorsque vous aurez trois pierres, un Svdnement se produlra, comme une tornade ou un tremblement de tens, qui vous permettra d'arreter vos adversaires.

Le gagnant est ceM quiaccumule leplus de points.

### COMMANDES

1 Slich analogiquo (ISP) (ISP) de couleur dans Italian de lou j| Boulon© lance un projectile descendant

### POINTS

<sup>|</sup> PETITE BALLE- POINT CROS BALLON - <sup>J</sup>POINTS BOMBES - O POINTS

## EVENEMENTS

Tornade : une tempers s'abat sur I'alre de |eu, avalant balles et ballons trainant sur son ehemln Les balles sont ensuite dSposSes Chez le joueur ayanl provoqud latornade. 41

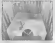

Tremblement de terre :le sol s'indine el lail router les balles vers lejoueur & I'origine iremblement de lerre.

Dieu : un cylindre surgit brusquernent dans le del. Il attire toutes les balles avant de les projeter la surface de jeu.

Bombardements : la sont developments le voueur situs en lace de celui qui les a décleration Toutes les balles de sa surface de les en transforment en bombes !

## SPLASH (BATAILLE NAVALE)

### OBIECTIF

Coulez les bateaux de vos organisation sans

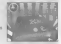

### INSTRUCTION

Vous possédez ceatre navires places de fecon alégorie sur une grille de cinq sur cinq. Les bateaux de vos adversalres sont places sur la meme grille. Vos ennemls no connaissenl pas la

II s'agit d'un jeu au tour par tour A cheque tour, vous pouvez soit attaquor avec Tun de vos bateaux (bouton O) soit en deplacer un fouction O)

### ATTAQUER

Un navlre ne peut dlriger ses attaques que vers les coordonnees de la grille qui lui sont directement adjacenties - zone indiquée par des repliers roug

Le niveau de dommages infinsi à un adversare dépend de la taille du baieau attaquant - plus II est grand, plus les dominages sont importants. Vous serez informé des dommages inficrés que vous ayez touche ou coule un navire entre

Si vous avez robbital votre coup, le reterrenne vous informera du nombre de navires

N'oubllez pas que toute atlaque aftectera les batimenls de votre flotte sltues dans lazone d'attaque

## it DEPLACER

Un navire louche reveiant tatalemenl sa position, it ost rocommandd tie le deplacer. Plus le bateau est petit, plus il peut se deptaoer loin. Les repères bleus indiquent la surface sur<br>Lechau est prime proper anus déclarait Le Keyrel le plus part peut de Ceolecer de qualité laquelle vous pouvez vous déplacer. Le navire le plus petit peut se déplacer de quatre.<br>positions tandis qua le plus grand ne peut bouger què d'une selule. Vitre onnemi seure que position exacte el récléonmentement

### LIMITS BE TEMPS

Vous avez Irente secondes pour vous rldplacer. le tacteur temps est done decislt Si vous

Si les doux yourself disposent d'un micro, du peuvent sa parler pendant le parler. Attention à pe que vous dries el ne revôtez pas voire position !

### CACNER

Le gagnanl est le dernier joueur a avoir encore des bateaux. Bonne Chance <sup>I</sup>

### RING MESSENGER

# Read Message (Lire le message)<br>Le seus vous rendost un message, une robre de personnice

Lorsque vous recovez un message, une icdne de personnago s'atfiche en haul <sup>A</sup> gauche de voire ecran. Elle porfe le m6me bouton @ L'ecran de Messenger s'allighe alors.

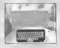

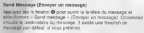

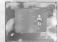

Show Online (Affiche les utilisateurs on llgne) ... AHiche laliste des ulilisaleurs en ligne Show Friends (AHiche les amis) ... Attiche la liste des amis seulement Show by profile (AHiche par prolil) . . Recherche par caldgorle, puls aHIche les personnes sdlectlonndes.

HIT ETIQUETTE (NETIQUETTE)

Tout le monde souhaite profiter pleinement de cette communaute en llgne, Velllez done 6 raster correct A tout moment avec les autres utilisateurs. Pour dviter le harreloment, utilisez le boulon « Ignore » (Sonarer) sur I'dcran de RING Messenger Si vous ne voulez pas recevoir de messages d'une personne en particulier, appuyez sur le bouton Ignore (Ignores) dans la boite de dialogue du message